| **PLC** 

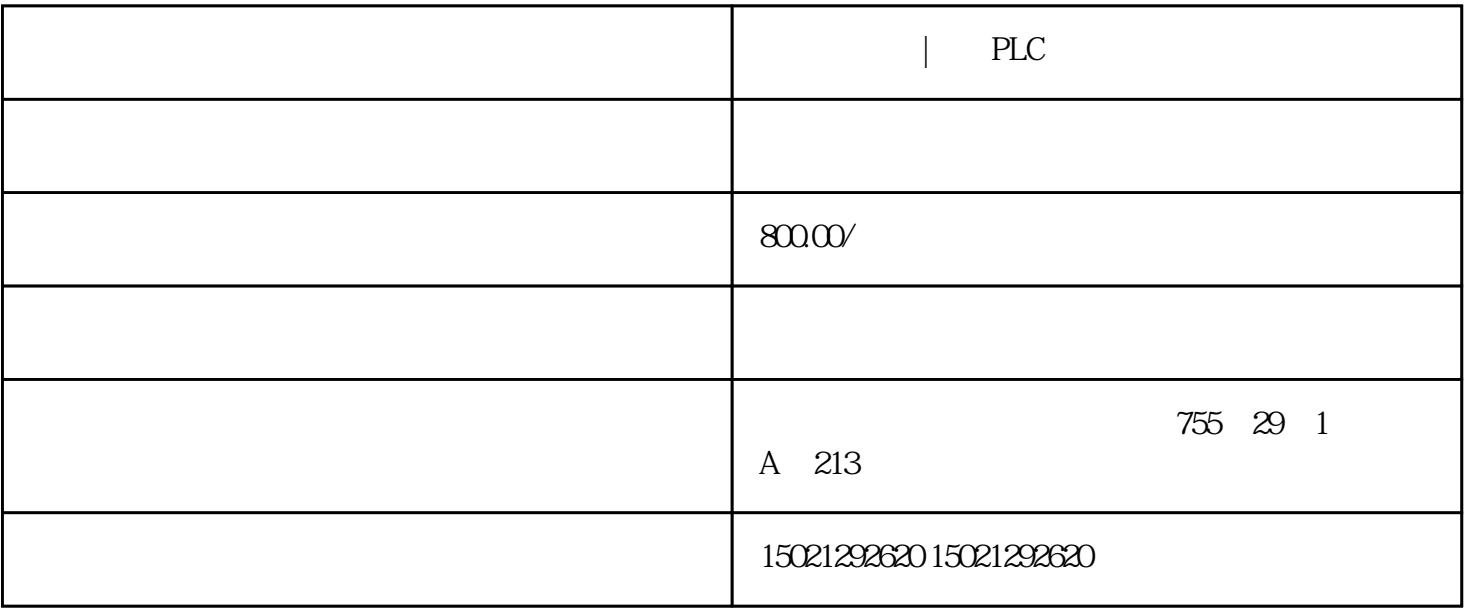

西门子代理|聊城PLC模块总代理西门子代理|聊城PLC模块总代理

 $W\!C\!C\!W$ "

 $\begin{array}{ccc}\n1 & \hspace{1.5cm} \text{\textcolor{red}{\textbf{1}}} & \hspace{1.5cm} \text{\textcolor{red}{\textbf{1}}} & \hspace{1.5cm} \text{\textcolor{red}{\textbf{1}}} & \hspace{1.5cm} \text{\textcolor{red}{\textbf{1}}} & \hspace{1.5cm} \text{\textcolor{red}{\textbf{1}}} & \hspace{1.5cm} \text{\textcolor{red}{\textbf{2}}} & \hspace{1.5cm} \text{\textcolor{red}{\textbf{2}}} & \hspace{1.5cm} \text{\textcolor{red}{\textbf{3}}} & \hspace{1.5cm} \text{\textcolor{red}{\$ 

 $2 \leftarrow +/10V$ 

1、初始化参数在接线之前,先初始化参数。在控制器上:选好控制方式;将PID参数清零;让控制器上

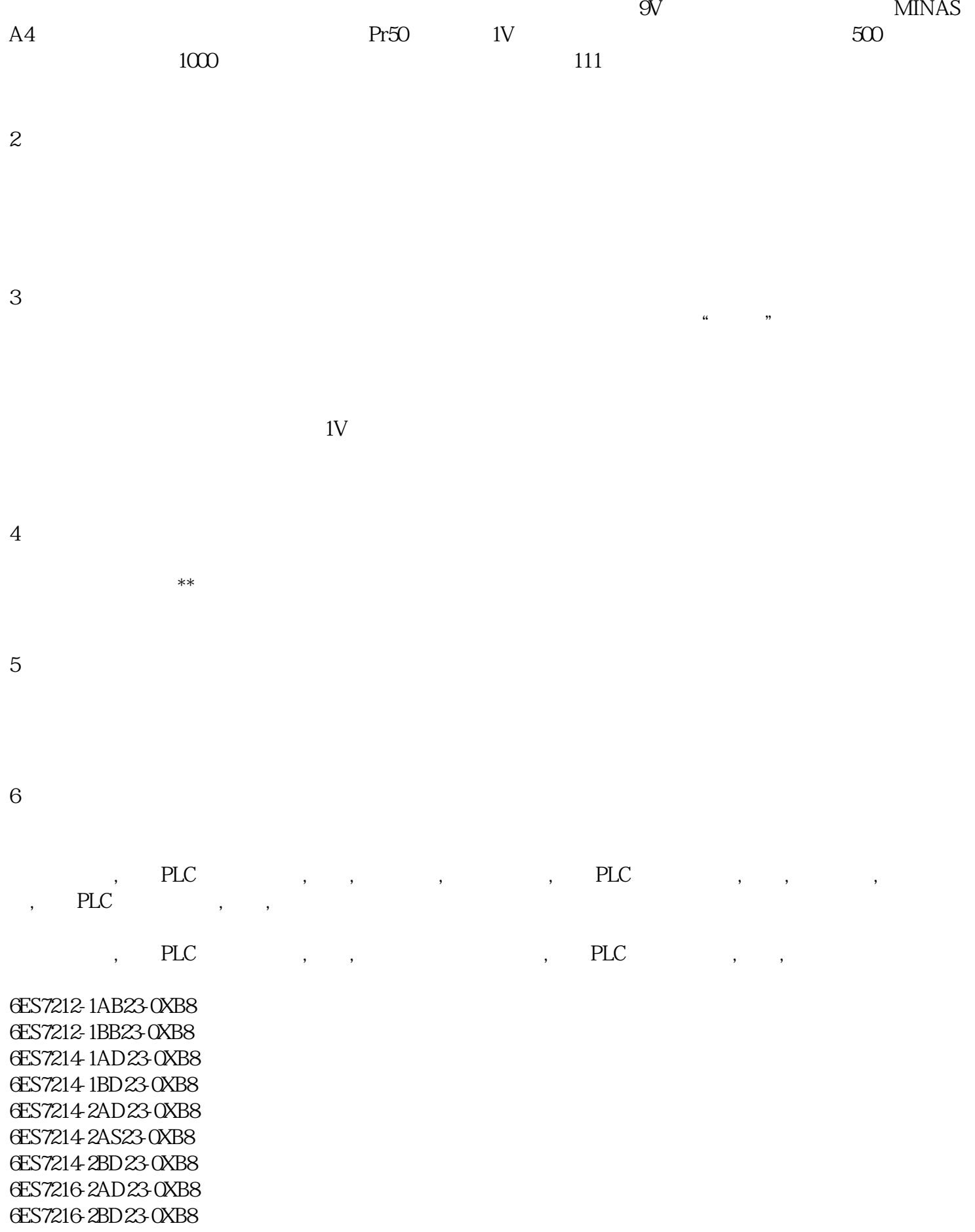